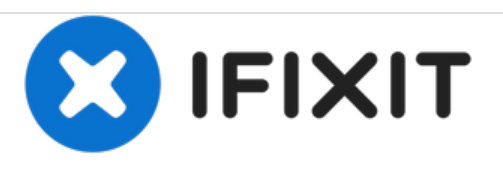

# **Wie man eine Anleitung oder einen Teardown einbettet**

Diese Anleitung zeigt, wie man eine iFixit Anleitung (Guide) oder einen Teardown auf einer externen Seite einbettet.

Geschrieben von: Julia

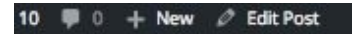

the HTML code into your website and the guide will display as a small widget.

But hey, let's demonstrate how to embed a guide with an embeddable guide! Because we're just that meta.

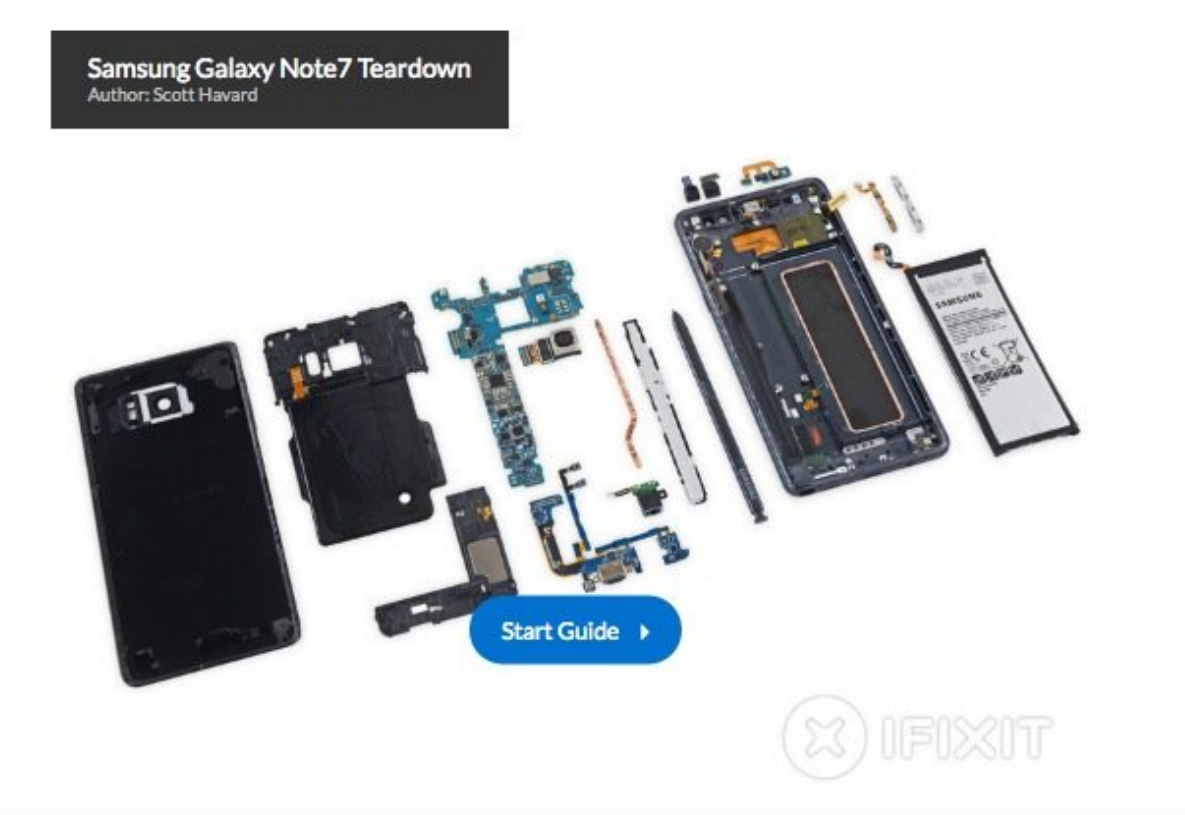

## **EINLEITUNG**

Diese Anleitung zeigt, wie man eine iFixit Anleitung (Guide) oder einen Teardown auf einer externen Seite einbettet.

#### **Schritt 1 — Teardown oder Anleitung ansehen**

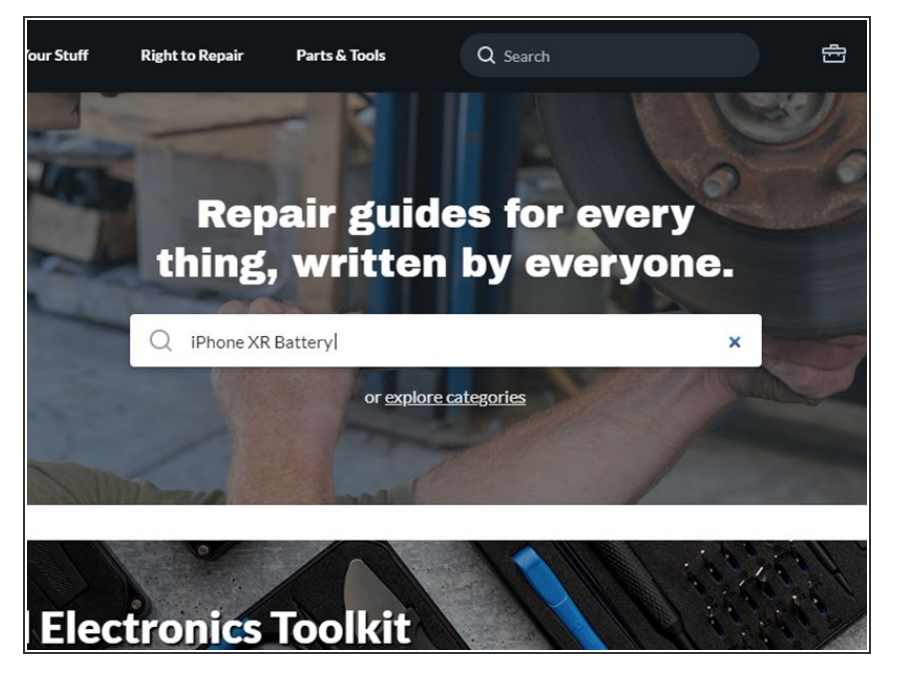

Gehe auf die Seite des Teardowns oder der Anleitung, die du einbetten möchtest.  $\bullet$ 

## **Schritt 2 — Auswahl der Sprache (optional)**

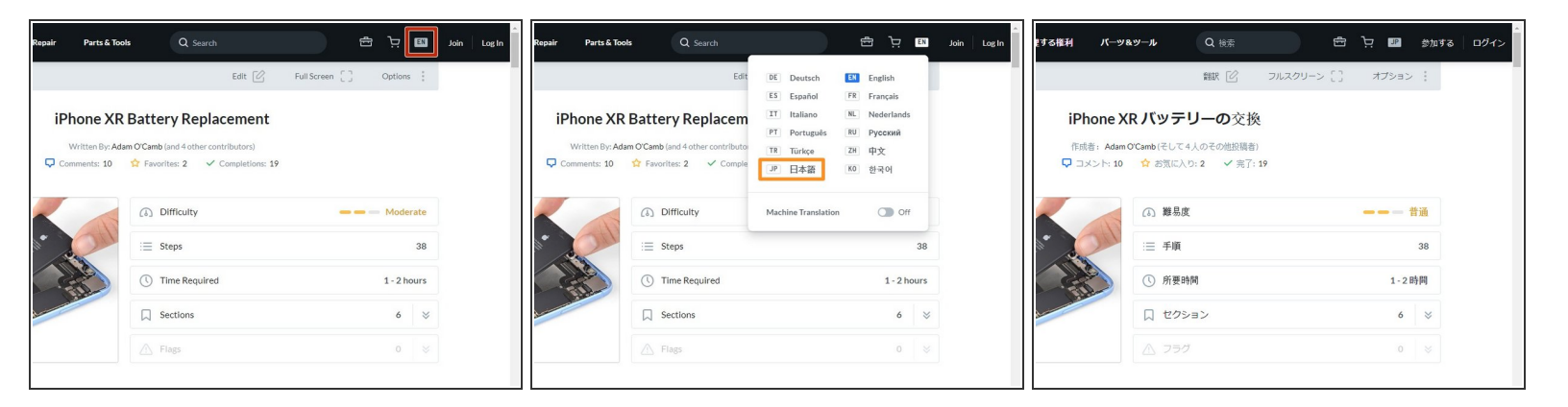

- Wenn du die Anleitung oder den Teardown in einer anderen Sprache als der derzeit ausgewählten einbetten möchtest, gehe folgendermaßen vor:  $\bullet$ 
	- Klicke oben rechts in der Kopfzeile auf die Sprachauswahl.
	- Klicke im Pop-up-Fenster auf die gewünschte Sprache.
		- Die Seite wird in der ausgewählten Sprache geladen werden.

### **Schritt 3 — Code zum Einbetten erzeugen**

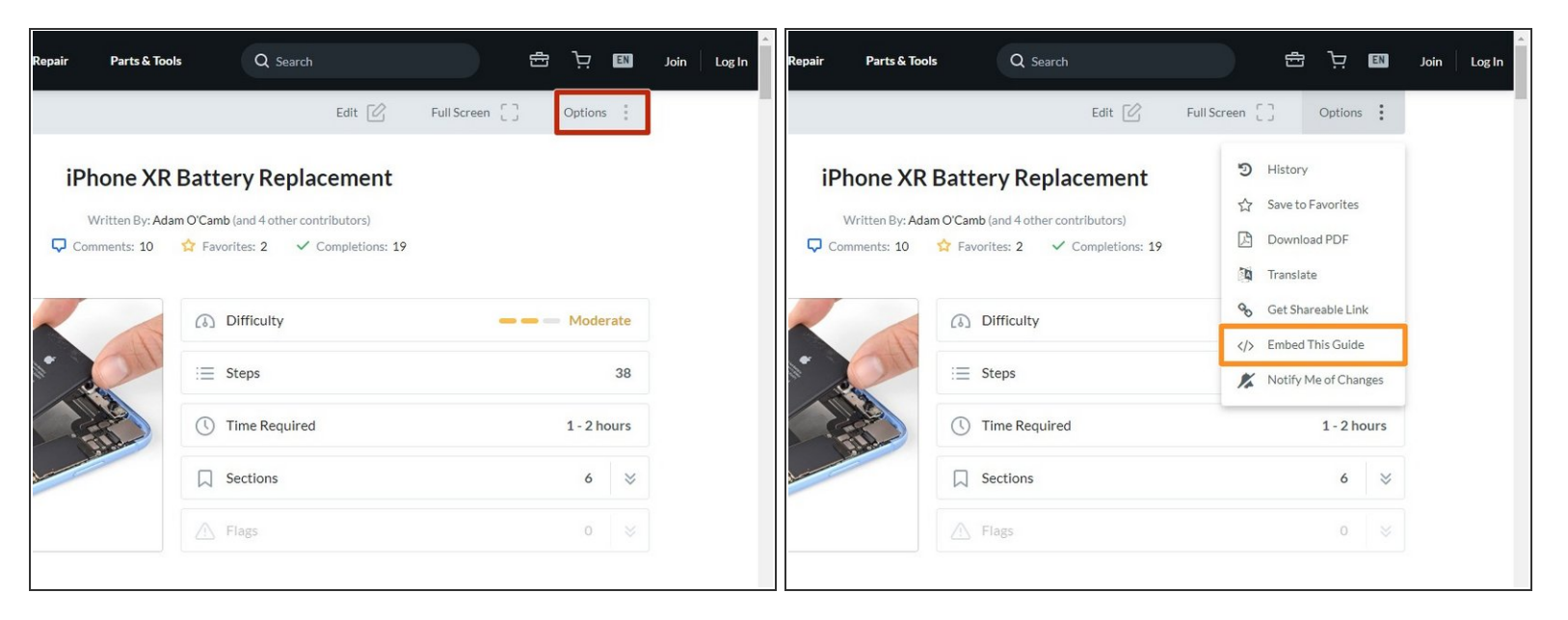

- Klicke auf "Einstellungen" in der oberen rechten Ecke der Seite.
- Wähle "Anleitung einbetten" aus dem Menü.

### **Schritt 4 — Code zum Einbetten kopieren**

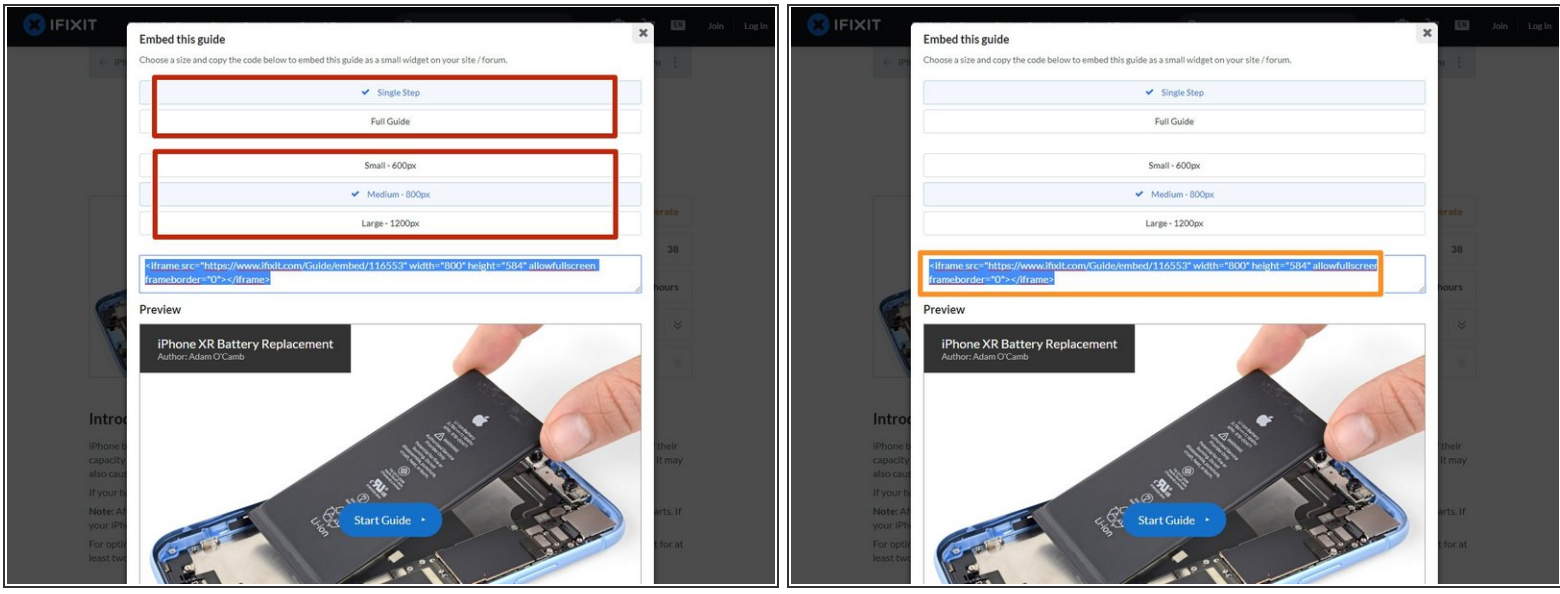

- Ein Pop-up Fenster erscheint mit dem HTML Code zum Einbetten sowie einer Vorschau der eingebetteten Anleitung.
- Wähle eine Größe, in der die eingebettete Anleitung erscheinen soll.
- Kopiere den automatisch erzeugten HTML Code.

## **Schritt 5 — Anleitung auf eigener Seite einbetten**

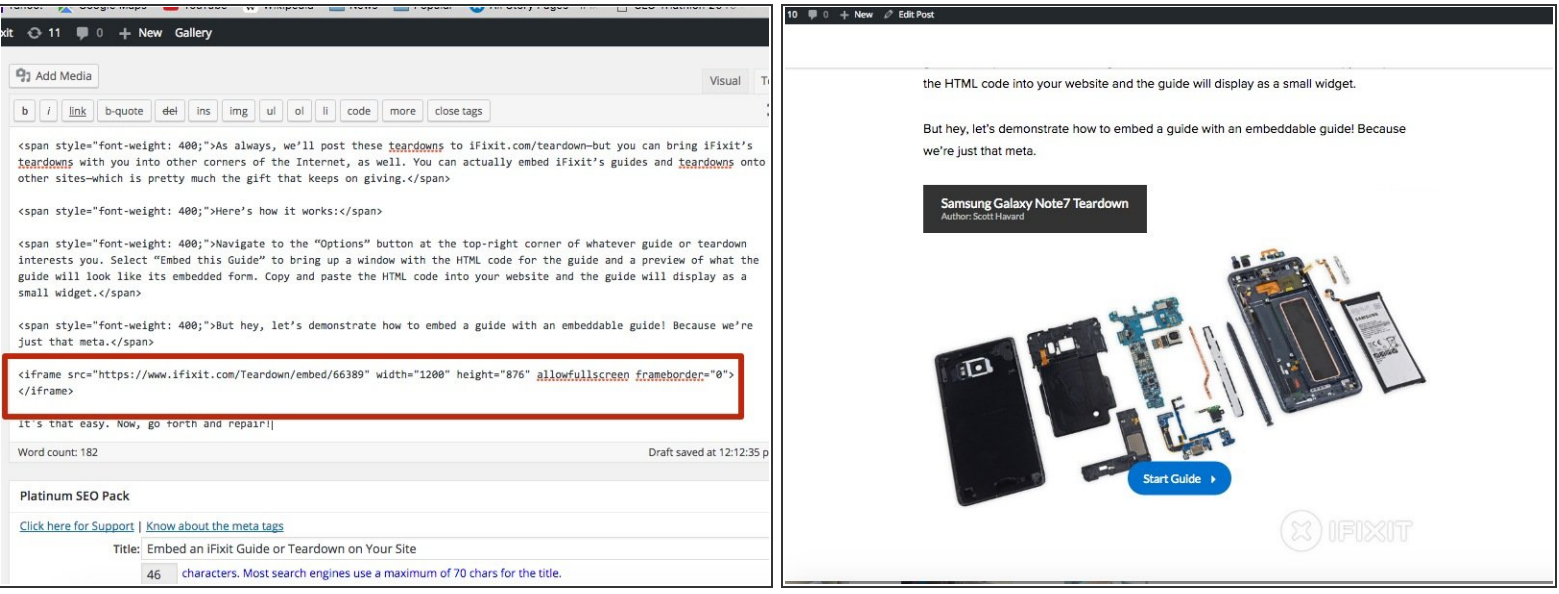

- Füge den HTML Code in deiner Seite ein.
- Genieße deine eingebettete Anleitung!